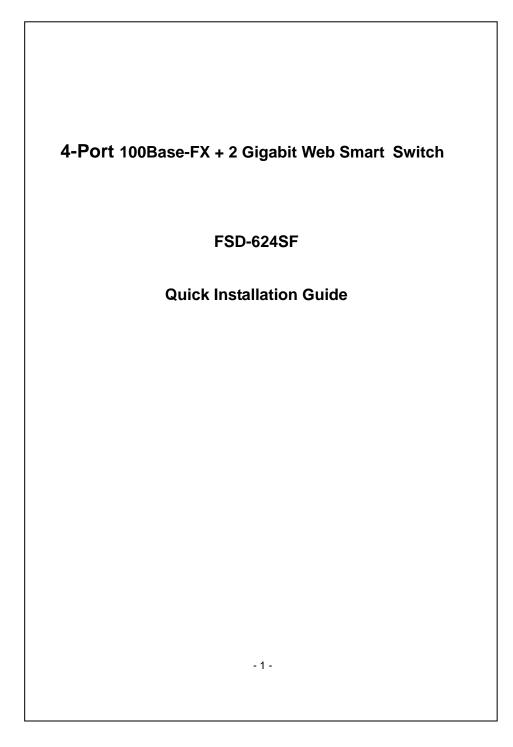

|                                                      | Package Content                                                                                                    |
|------------------------------------------------------|----------------------------------------------------------------------------------------------------|
| Web                                                  | k you for purchasing PLANET 4-Port 100Base-FX POF + 2 Gigabit<br>Smart Switch, FSD-624SF. Terms of " <b>Switch</b> " in following section of<br>Quick installation guide means the FSD-624SF.                                                                                                    |
| •                                                    | open the box of the Switch and carefully unpack it. The box should in the following items:                                                                                                    |
| •                                                    | The Switch x 1                                                                                                    |
| •                                                    | This Quick Installation Guide x 1                                                                                                    |
| •                                                    | User's manual CD x 1                                                                                                    |
| •                                                    | Power Adapter x 1                                                                                                    |
|                                                      | Rubber feet x 4                                                                                                    |
|                                                      | y item is found missing or damaged, please contact your local<br>ler for replacement.<br>Requirements                                                                                                    |
| resel                                                | y item is found missing or damaged, please contact your local<br>ler for replacement.<br><b>Requirements</b>                                                                                                    |
| resel                                                | y item is found missing or damaged, please contact your local<br>ler for replacement.                                                                                                    |
| resel<br>The f<br>equip<br>Netw                      | y item is found missing or damaged, please contact your local<br>ler for replacement.<br>Requirements<br>FSD-624SF provide remote Web interface for manage; the following                                                                                                    |
| The F<br>equip<br>Netw<br>Use s                      | y item is found missing or damaged, please contact your local<br>ler for replacement.<br>FSD-624SF provide remote Web interface for manage; the following<br>oments are necessary for further management.<br>ork cables:                                                                                                    |
| The Fequip<br>Netw<br>Use s<br>Subs<br>The c<br>2000 | y item is found missing or damaged, please contact your local<br>ler for replacement.<br>FSD-624SF provide remote Web interface for manage; the following<br>oments are necessary for further management.<br>ork cables:<br>standard network (UTP) cables with RJ45 connectors.                                                                                                    |
| The Fequip<br>Netw<br>Use s<br>Subs<br>The c<br>2000 | y item is found missing or damaged, please contact your local<br>ler for replacement.<br>FSD-624SF provide remote Web interface for manage; the following<br>oments are necessary for further management.<br>ork cables:<br>standard network (UTP) cables with RJ45 connectors.<br>criber PC installed with Ethernet NIC (Network Card)<br>operate system of subscriber PC that running Windows 98/ME, NT4.0<br>/XP, MAC OS9 or later, Linux, UNIX or other platform compatible with |
| The Fequip<br>Netw<br>Use s<br>Subs<br>The c<br>2000 | y item is found missing or damaged, please contact your local<br>ler for replacement.<br>FSD-624SF provide remote Web interface for manage; the following<br>oments are necessary for further management.<br>ork cables:<br>standard network (UTP) cables with RJ45 connectors.<br>criber PC installed with Ethernet NIC (Network Card)<br>operate system of subscriber PC that running Windows 98/ME, NT4.0<br>/XP, MAC OS9 or later, Linux, UNIX or other platform compatible with |
| The Fequip<br>Netw<br>Use s<br>Subs<br>The c<br>2000 | y item is found missing or damaged, please contact your local<br>ler for replacement.<br>FSD-624SF provide remote Web interface for manage; the following<br>oments are necessary for further management.<br>ork cables:<br>standard network (UTP) cables with RJ45 connectors.<br>criber PC installed with Ethernet NIC (Network Card)<br>operate system of subscriber PC that running Windows 98/ME, NT4.0<br>/XP, MAC OS9 or later, Linux, UNIX or other platform compatible with |

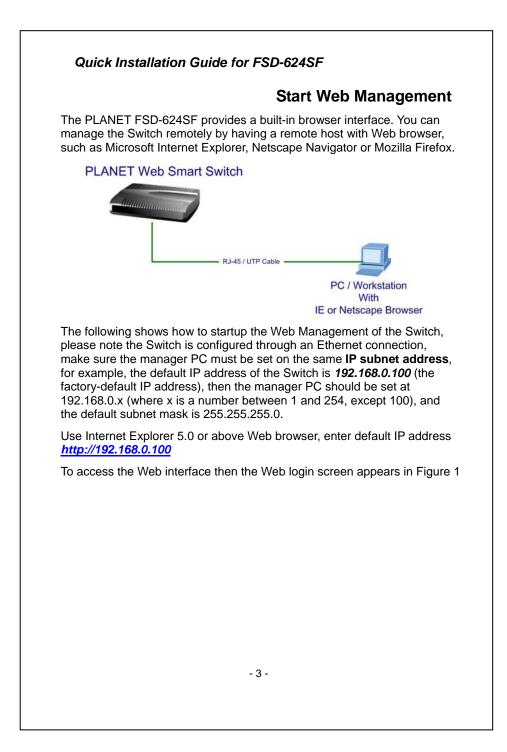

| PLANET                               |                                                                                                    |
|--------------------------------------|----------------------------------------------------------------------------------------------------|
|                                      | FSD-624SF<br>Welcome to PLANET POF Switch                                                                                                    |
| After entering th<br>bassword is "ad | ure 1. Web Login Screen of FSD-624SF<br>e username and password (default user name and<br>Imin") in login screen (Figure 1 appears). The Web main |
| PLANET                               | as Figure 2.                                                                                                    |
|                                      | FSD-4245F 707                                                                                                    |

## Quick Installation Guide for FSD-624SF

Now, you can use the Web management interface to continue the Switch management, please refer to the user manual for more.

#### Notice:

For security reason, please change and memorize the new password after this first setup.

### While IP Address be changed or forgotten admin password –

To reset the IP address to the default IP Address "**192.168.0.100**" and the username /password to factory default mode (default user name and password is **admin**). Press the hardware reset button at the rear panel about 5 seconds. After the device is rebooted, you can login the management Web interface within the same subnet of 192.168.0.xx and default username / password.

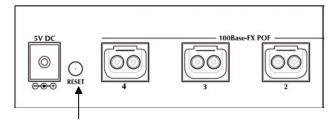

#### Hardware Reset

# **Customer Support**

Thank you for purchase PLANET products. You can browse our online FAQ resource at the PLANET Website first to check if it could solve you issue. If you need more support information, please contact PLANET switch support team.

PLANET online FAQ : http://www.planet.com.tw/en/support/faq.php?type=1

Switch support team mail address : <u>support\_switch@planet.com.tw</u>

Copyright © PLANET Technology Corp. 2008. Contents subject to revision without prior notice. PLANET is a registered trademark of PLANET Technology Corp. All other trademarks belong to their respective owners.

- 5 -

2010-A33190-000

Free Manuals Download Website <u>http://myh66.com</u> <u>http://usermanuals.us</u> <u>http://www.somanuals.com</u> <u>http://www.4manuals.cc</u> <u>http://www.4manuals.cc</u> <u>http://www.4manuals.cc</u> <u>http://www.4manuals.com</u> <u>http://www.404manual.com</u> <u>http://www.luxmanual.com</u> <u>http://aubethermostatmanual.com</u> Golf course search by state

http://golfingnear.com Email search by domain

http://emailbydomain.com Auto manuals search

http://auto.somanuals.com TV manuals search

http://tv.somanuals.com